#### **GARANTIA**

A JFL Equipamentos Eletrônicos Indústria e Comércio Ltda garante este aparelho por um período de 12 meses a partir da data de aquisição, contra defeitos de fabricação que impeçam o funcionamento dentro das características técnicas especificadas do produto. Durante o período de vigência da garantia, a JFL irá reparar (ou trocar, a critério próprio), qualquer componente que apresente defeito.

Excetuam-se da garantia os defeitos ocorridos por:

- Instalação fora do padrão técnico especificado neste manual;
- Uso inadequado;
- Violação do equipamento;
- Fenômenos atmosféricos e acidentais.

A visita de pessoa técnica a local diverso dependerá de autorização expressa do cliente, que arcará com as despesas decorrentes da viagem, ou o aparelho deverá ser

# *PAINEL DE ALARME MONITORÁVEL*

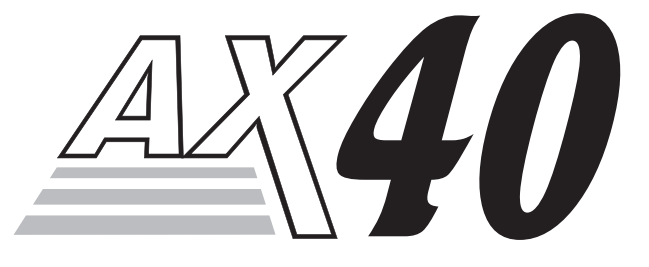

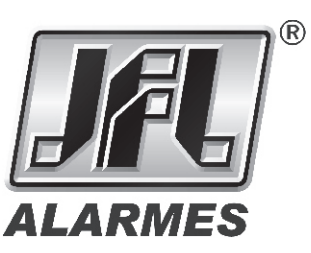

# *MANUAL DO*  AMENTOS ELETRÔNICOS IND. COM. LTDA *INSTALADOR*

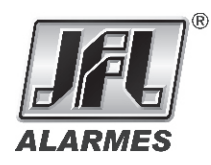

JFL - EQUIPAMENTOS ELETRÔNICOS IND. COM. LTDA Rua João Mota, 471 - Jardim das Palmeiras Santa Rita do Sapucaí - MG CEP: 37540-000 Fone: (35) 3473-3550 Fax: (35)3473-3571 http:// www.jfl.com.br

## *RE S U M O D A P R O G R A M A Ç Ã O*

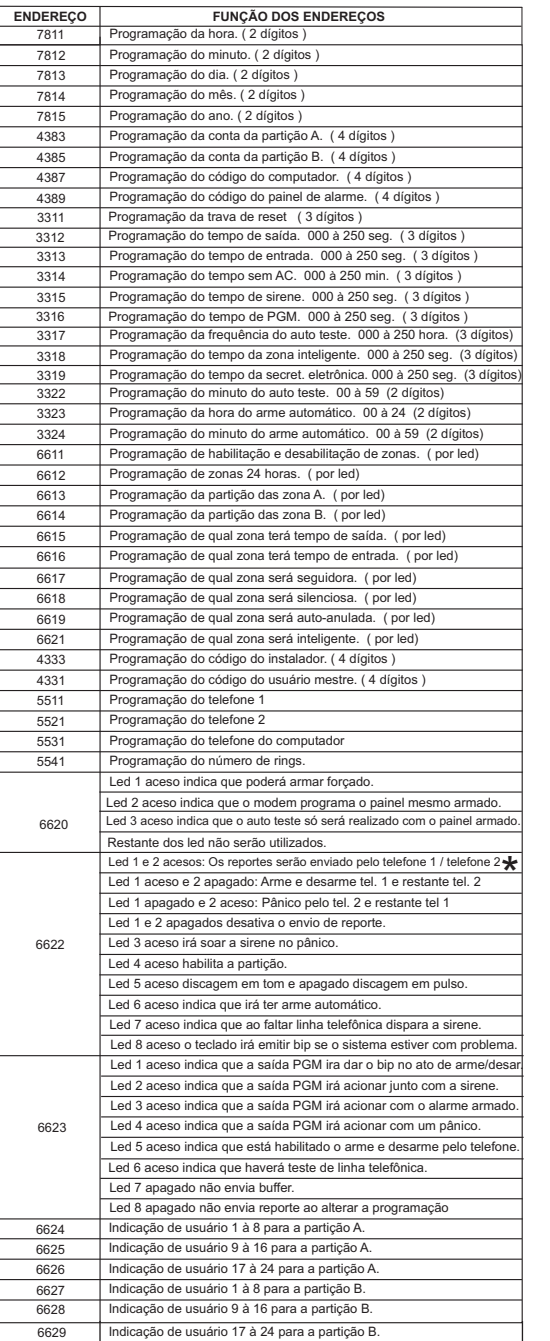

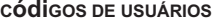

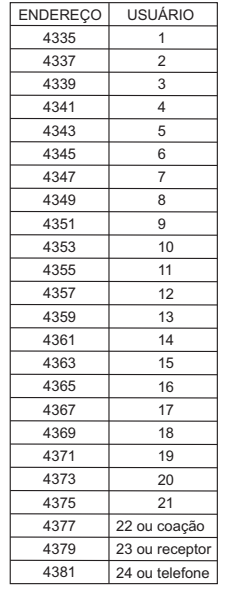

#### FORMATO DE COMUNICAÇÃO 01 | 4X2 - 1400 - 1800 10PPS **ENDEREÇO 2179 + NÚMERO**

Nº

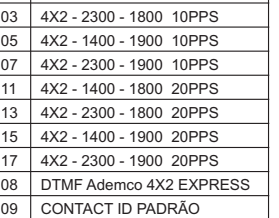

Obrigado por adquirir o painel de alarme monitorável AX-40.

Este equipamento foi desenvolvido e fabricado pela JFL usando a melhor tecnologia disponível no mercado, para lhe oferecer tranquilidade nas suas instalações.

Qualquer dificuldade ou problema com ele, entre em contato conosco.

Nesse manual você irá obter todas as informações necessárias para programar e instalar o equipamento.

## *CARACTERÍSTICAS BÁSICAS*

- 4 Zonas supervisionadas e programáveis;
- 1 senha do instalador;
- 1 senha mestre;
- 24 senhas de usuário;
- Upload e download;
- 4 teclados;
- Saída PGM com relê;
- 2 partições;
- Detecta falta de linha telefônica;
- Monitoramento de sirene;
- Monitoramento de sobrecarga da saída auxiliar (+ e );
- Entrada independente para controle remoto;
- Liga e desliga pelo telefone;
- Principais protocolos de comunicação;
- Buffer para 128 eventos;
- Função call back para programação via modem;

### *ZONAS*

Todas as zonas são programáveis como: Temporizada com tempo de entrada e saída, tempo de disparo, instantâneas, 24 horas, seguidora, zona inteligente, auto-anulação, silenciosa e com partição. Também reportam alarme, restauração de alarme e problema.

Todas as zonas necessitam de resistor de 2,2K como fim de linha.

**Tempo de saída:** É o tempo que o usuário tem para sair do recinto sem que o alarme dispare. Esse tempo pode variar de 0 à 250 segundos.

**Tempo de entrada:** É o tempo que o usuário tem para entrar no recinto sem que o alarme dispare. Esse tempo pode variar de 0 à 250 segundos.

**Tempo de disparo:** É o tempo que a sirene fica tocando. Pode variar de 0 à 250 segundos.

**Instantânea**: É a zona que não tem tempo de entrada e saída, portanto em uma violação, o disparo da sirene será imediato.

**Zona 24 horas:** É a zona que mesmo com o painel de alarme desarmado continuam armada. Normalmente são usadas em conjunto com sensores de fumaça, pânico 24 horas e tamper.

A zona 3 quando for programada para 24 horas passa ter sua entrada normalmente aberta, ou seja, será invertida.

**Seguidora:** É a zona com tempo de entrada especial, isso quer dizer que quando você entrar primeiro pela zona temporizada a zona seguidora também obedece o tempo de entrada e se entrar sem passar pela zona temporizada ela ficará imediata.

**Zona inteligente:** É a zona que conta dois pulsos de sensores dentro de um determinado tempo 16 (b)  $(1 + 1)$  VIDE DÁCINA A ENDERECO FORECIAL CCOO compara que haja disparo.Esse tempo é programado de 0 à 250 segundos.

**( ) VIDE PÁGINA 8, ENDEREÇO ESPECIAL 6622.** \*

**Auto-anulação:** É a zona que após 3 disparos da sirene consecutivos ela se auto anula, ou seja, ficará inibida até o próximo arme do painel de alarme.

**Silenciosa:** É aquela que não dispara a sirene mas reporta para a central de monitoramento.

**Partição**: Podemos dividir o painel de alarme AX-40 em duas contas, ou seja, duas centrais independentes. Para isso devemos programar as zonas para trabalhar na partição A ou na partição B e no endereço 6622 habilitar a partição.

## *CÓDIGOS (senhas)*

Todos os códigos usados no painel de alarme AX-40 são de 4 números e armazenados em uma memória EEPROM, ou seja, não perde a programação na falta de energia elétrica.

**Código do instalador:** O código de fábrica é 5-6-7-8, com o código do instalador podemos programar todas as funções do painel de alarme, menos armar e desarmar.

**Código mestre:** O código de fábrica é 1-2-3-4, com o código mestre podemos programar os códigos dos usuários, armar e desarmar o painel de alarme, habilitar e desabilitar zonas.

**Código do usuário:** São 24 códigos de usuários, as operações permitidas são: Armar e desarmar a partição A ou B e armar e desarmar todo o painel de alarme.

### *UPLOAD E DOWNLOAD*

Com o software e o modem ESP-1000 instalados em um computador, você poderá programar e supervisionar o painel de alarme AX-40 via linha telefônica.

#### *BUFFER DE EVENTOS*

O painel de alarme AX-40 possui um buffer para 128 eventos. Quando este buffer estiver completo será enviado para o computador que estiver programado no painel de alarme AX-40. Nesse computador deverá estar instalado o software e o modem ESP-1000 conectado.

#### *RESET DO PAINEL DE ALARME*

A - Para resetar somente o código do instalador e mestre desligue a bateria e a rede AC, conecte o jumper RESET e ligue a alimentação da bateria e a rede AC, espere o led DIAL piscar. Logo em seguida desconecte o jumper RESET. Com isso o código do instalador volta a ser 5-6-7-8 e o mestre 1-2-3-4, as outras programações permanecerão as mesmas.

B - Para resetar toda a programação, desligue a bateria e a rede AC, conecte o jumper RESET e ligue a alimentaçao da bateria e rede AC, espere o led DIAL parar de piscar (aproximadamente 10 segundos) e desconecte o jumper RESET. Com isso o código do instalador, mestre e toda a programação volta ser de fábrica.

C - Para travar o reset e necessário habilitar a trava de reset. Para habilitá-la digite 3311 para entrar no endereço mais o código 159. Para desabilitar a trava de reset digite 3311 para entrar no endereço mais um código de 3 dígitos diferente de 159 ( ex.000 ).

#### Led 6 aceso: Problema de sensor; *ESQUEMA DE LIGAÇÃO*

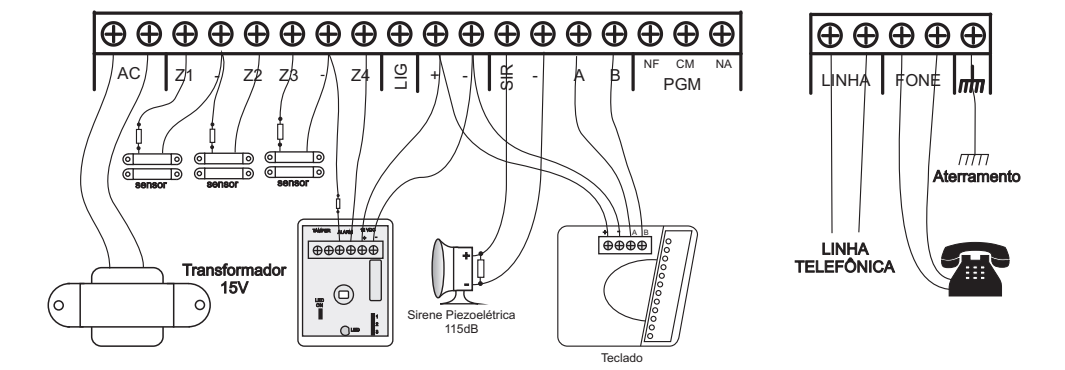

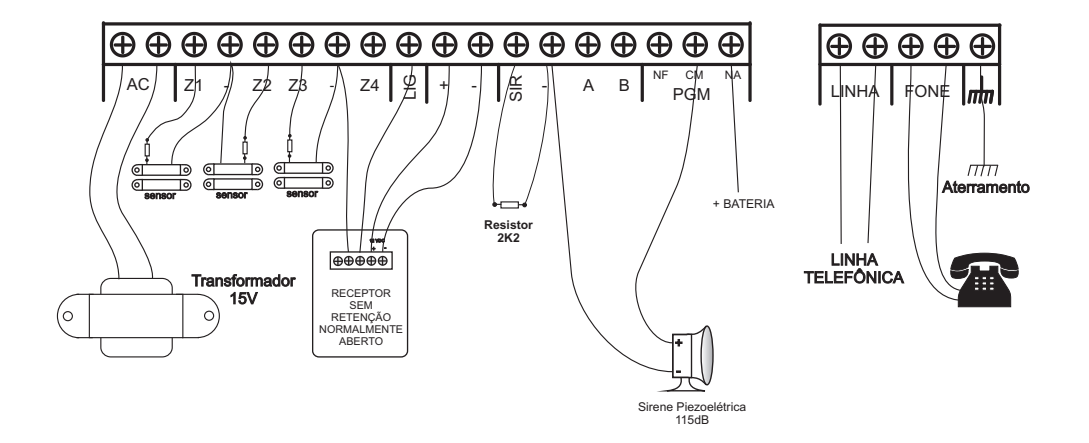

**Obs.**: A saída PGM não tem proteção contra curto-circuito, pois é uma saída de relé.

Esse relé suporta uma corrente máxima de 5 A.

- É obrigatório o uso de **um resistor de 2k2** em paralelo com a saída **SIR**, mesmo quando a sirene for utilizada na saída **PGM.**

*TECLADO*

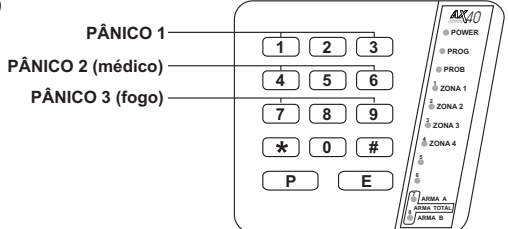

Led POWER - Quando aceso indica que está alimentado e a saída auxiliar ( + ) e ( - ) está sem problema;

Led PROG - Quando aceso o equipamento está no modo de programação; Led PROB - Quando aceso indica que o sistema está com algum problema; **Obs**: Para visualizar o problema pressione a tecla ( P).

- Led 1 ZONA 1 Indicador de zona 1;
- Led 2 ZONA 2 visualizador de problema da sirene e indicador de zona 2;
- Led 3 ZONA 3 visualizador de problema de bateria e indicador de zona 3;
- Led 4 ZONA 4 visualizador de problema da rede AC e indicador de zona 4;
- Led 5 Visualizador de problema da linha telefônica;
- Led 6 Visualizador de problema das zonas;
- Led 7 ARMA A Quando aceso armou a partição A;
- Led 8 ARMA B Quando aceso armou a partição B ;
	- Quando aceso os dois leds armou total.

#### **Para disparo do pânico pressionar as teclas:**

Pressione as teclas 1 e 3 simultâneamente e segure para pânico 1; Pressione as teclas 4 e 6 simultâneamente e segure para pânico 2 ( MÉDICO); Pressione as teclas 7 e 9 simultâneamente e segure para pânico 3 (FOGO);

### **ARMAR E DESARMAR O PAINEL DE ALARME**

Código de usuário mais a tecla ( \* ) arma ou desarma a partição A; Código de usuário mais a tecla ( # ) arma ou desarma a partição B; Código de usuário mais a tecla  $(E)$  arma ou desarma as duas particões: **Obs**.: Os códigos de usuários devem estar programados e habilitados para as funçoes acima.

### *VISUALIZAÇÃO DE ZONAS DISPARADAS*

Para visualizar se houve disparo em alguma zona, pressione a tecla ( E ). Se o led correpondente a zona estiver aceso a zona foi disparada se estiver apagado a zona não foi disparada.

Para apagar o led digite seu número correspondente. Para sair pressione a tecla ( P ).

## *VISUALIZAÇÃO DE PROBLEMAS NO SISTEMA*

Para visualizar os problemas pelo teclado pressione a tecla ( P ): Led 2 aceso: Problema de sirene; Led 3 aceso: Problema de bateria; Led 4 aceso: Problema de rede AC; Led 5 aceso: Problema de linha telefônica;

## **ENGANAR SECRETÁRIA ELETRÔNICA**

Essa função permite que o painel de alarme engane fax e secretária eletrônica da sequinte maneira:

Fax programado para 5 toques e painel de alarme programado para 6 toques.

O modem disca para o painel de alarme e o fax ou secretária eletrônica atende no 5º toque, depois do tempo programado ( 1 à 250 segundos ) o modem volta a discar, com isso 1 toque o painel de alarme atende.

## *PROGRAMAÇÃO DO PAINEL DE ALARME AX-40*

A programação do painel de alarme AX-40 foi dividida por endereço para facilitar a programação, cada endereço corresponde a uma ou mais funções.

#### **Obs: A tecla ( \* ) é usada para corrigir erro na programação.**

## *PROGRAMAÇÃO DE HORA E DATA*

Esta Função é permitida com a senha do instalador ou o modem ESP-1000. Para iniciar a operação é necessário digitar a senha do instalador e a tecla ( P ) para entrar no modo de programação.

Estando no modo de programação:

- Digite 7811 para entrar no endereço da hora, mais 2 dígitos ( 00 à 23) referente a hora a ser programada.

- Digite 7812 para entrar no endereço do minuto, mais 2 dígitos ( 00 à 59) referente ao minuto a ser programado.

- Digite 7813 para entrar no endereço do dia, mais 2 dígitos ( 01 à 31) referente ao dia do mês a ser programado.

- Digite 7814 para entrar no endereço do mês, mais 2 dígitos ( 01 à 12) referente ao mês a ser programado.

- Digite 7815 para entrar no endereço do ano, mais 2 dígitos referente ao ano a ser programado.

## *PROGRAMAÇÃO DE CONTAS*

Esta função é permitida com a senha do instalador ou o modem ESP-1000.

Para iniciar a operação é necessário digitar a senha do instalador e a tecla ( P) para entrar no modo de programação. Podemos ter até 9999 contas diferentes para o painel de alarme AX-40.

**Para programar a conta da partição A:** Estando no modo de programação, digite 4383 para entrar no endereço da conta da partição A, e digite o número de 4 dígitos correspondente a conta do cliente da partição A, ouvindo 2 bip`s curtos de confirmação.

**Para programar a conta da partição B:** Estando no modo de programação digite 4385 para entrar no endereço da conta da partição B, e digite o número de 4 dígitos da conta do cliente da partição B, ouvindo 2 bip`s curtos de confirmação

#### **Para programar o código do computador:**

Estando no modo de programação, digite 4387 para entrar no endereço desta função, e digite o número de 4 dígitos do código do computador,ouvindo 2 bip`s curtos de confirmação.

#### **Para programar o código do painel de alarme:**

Estando no modo de programação, digite 4389 para entrar no endereço desta função, e digite o número de 4 dígitos do código do painel de alarme,ouvindo 2 bip`s curtos de confirmação.

## *PROGRAMAÇÃO DOS TEMPOS*

Antes de entrarmos na programação das zonas devemos programar todos os tempos referentes a elas e depois habilitarmos esses tempos a cada zona.

Esta Função é permitida com a senha do instalador ou o modem ESP-1000.

Para iniciar a operação é necessário digitar a senha do instalador e a tecla ( P ), para entrar no modo de programação.

**Tempo de Saída:** Estando no modo de programação, digite 3312 para entrar no endereço e mais 3 dígitos referente ao tempo em segundos. Máximo de **250** segundos. Ex.: 3312+020 = Vinte segundos de tempo de entrada.

**Tempo de entrada:** Estando no modo de programação, digite 3313 para entrar no endereço e mais 3 dígitos referente ao tempo em segundos. Máximo de 250 segundos. Ex.: 3313+020 = Vinte segundos de tempo de entrada.

**Tempo sem AC:** Estando no modo de programação, digite 3314 para entrar no endereço e mais 3 dígitos referente ao tempo em minutos. Máximo de 250 minutos.  $Ex.: 3314+120 =$  Cento e vinte minutos

Isto significa que a cada 120 minutos sem energia elétrica a central envia o evento para o monitoramento.

**Tempo de sirene:** Estando no modo de programação, digite 3315 para entrar no endereço e mais 3 dígitos referente ao tempo em segundos. Máximo de 250 segundos.

Ex.: 3315+200 = Duzentos segundos de toque de sirene, ou seja quando uma das zonas for violada a sirene soará por 200 segundos.

**Tempo da saída PGM :** Estando no modo de programação, digite 3316 para entrar no endereço e mais 3 dígitos referente ao tempo em segundos.Máximo de 250 segundos.

Ex.: 3316+120 = Cento e vinte segundos de acionamento da saída PGM, ou seja, o relé da saída PGM atracará por 120 segundos.

**Frequência do auto teste :** Estando no modo de programação, digite 3317 para entrar no endereço e mais 3 dígitos referente ao tempo em horas.Máximo de 250 horas. Ex.: 3317+001 = Uma hora, ou seja, a central fará o auto teste 1 vez a cada hora. **Obs**.: Quando programado o número 000 o equipamento não fará o auto teste.

**Minuto do auto teste:** Estando no modo de programação digite 3322 para entrar no endereço, mais 2 dígitos referente ao minuto do auto teste, esse número pode ser de 00 à 59.

**Tempo da secretária eletrônica:** Estando no modo de programação, digite 3319 para entrar no endereço, mais 3 dígitos referente ao tempo que a secretária eletrônica ou fax fica na espera. Máximo de 250 segundos.

**Obs**.: Quando programado o número 000 estará desabilitada a função de secretária eletrônica.

**Hora do arme automático:** Estando no modo de programação digite 3323 para entrar no endereço e mais 2 dígitos referente a hora para o arme automático, esse número pode ser de 00 a 23.

**Minuto do arme automático:** Estando no modo de programação digite 3324 para entrar no endereço e mais 2 dígitos referente ao minuto para o arme automático.

**Tempo de Zona inteligente :** Estando no modo de programação, digite 3318 para entrar no endereço e mais 3 dígitos referente ao tempo. Máximo de **250** segundos.

Ex.: 3318+040 = Dentro de quarenta segundos tem que ter duas abertura do sensor infravermelho para essa zona disparar, ou a abertura por mais de 3 segundos dos sensores de abertura tipo reed.

### *PRINCIPAIS COMPONENTES DA PLACA*

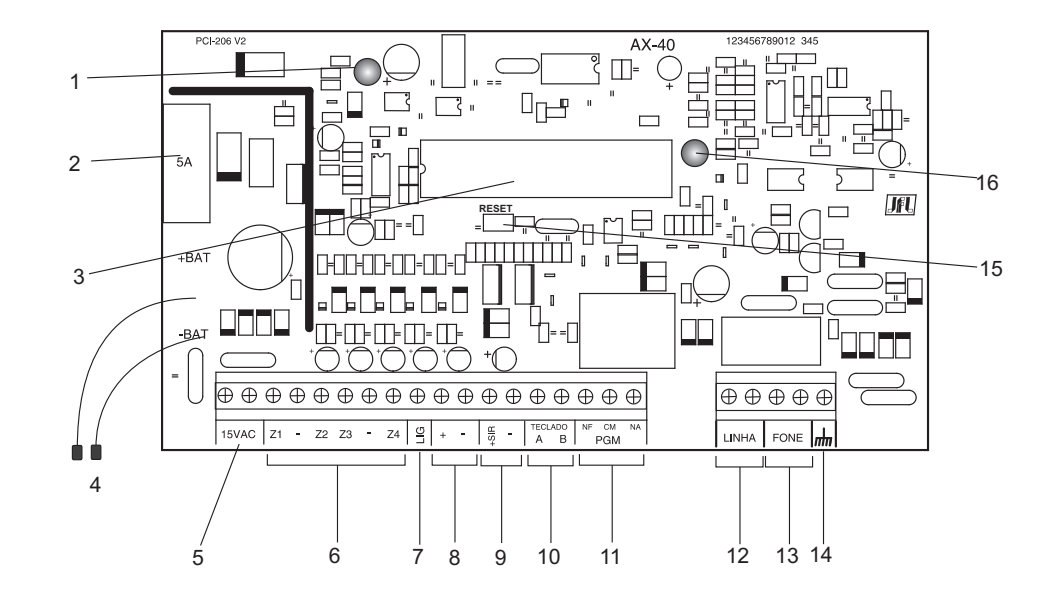

- 1 Led de teste de sistema;
- 2 Fusível para proteção de sobre-corrente da bateria;
- 3 Microcontrolador do painel;
- 4 Conectores para bateria de 12 VDC / 7 AH;
- 5 Entrada de alimentação AC: Transformador de 15 volts por 2 amperes.

6 - Entradas de zonas: Todas as zonas necessitam de um resistor de 2k2 ligados em série com o sensor;

7 - Entrada para receptor NA para armar e desarmar o painel de alarme. O painel reporta que foi armado e desarmado pelo usuário 23. Havendo particionamento essa entrada funciona somente a partição A;

8 - Saída Auxiliar protegida para alimentação de sensores teclados e todos os acessórios do sistema de alarme;

**Obs**: Fornece uma corrente máxima de 2 Amperes.

9 - Saída de sirene. Protegida contra curto-circuito, e corte da fiação;

Necessita de um resistor de 2K2 em paralelo com a sirene.

10 - Comunicação de dados entre o teclado e o painel;

- 11 Saída PGM com relê;
- 12 Entrada de linha telefônica;
- 13 Saída para aparelhos telefônicos;
- 14 Aterramento;
- 15 -Jumper para reset do sistema;
- 16 Led indicador de discagem;

### *ARMAR E DESARMAR VIA TELEFONE*

O painel de alarme AX-40 permite ao usuário armar e desarmar pelo telefone, para isso o led 5 do endereço 6623 deve estar aceso.

#### **Painel de alarme sem particionamento:**

1 - Disque para o painel ( ele emite 2 bips para indicar que atendeu);

2 - Digite ( \* ) mais o código do usuário 24 para ver o estado do painel de alarme ( 1 bip desarmado e 2 bips armado);

Caso não queira alterar o estado, desligue o telefone.

3 - Digite ( \* ) o painel de alarme emite 2 bips indicando que armou ou 1 bip indicando que desarmou.

#### **Painel de alarme com particionamento:**

1 - Disque para o painel ( ele emite 2 bips para indicar que atendeu);

2 - Digite ( \* ) mais o código do usuário 24;

3 - Digite ( \* ) para ver o estado da partição A ( 1 bip desarmado e 2 bips armado);

3 - Digite ( # ) para ver o estado da partição B ( 1 bip desarmado e 2 bips armado);

Caso não queira alterar o estado, desligue o telefone.

4 - Digite uma das opções abaixo:

- Digite o número 1 ( Painel de alarme emite 2 bips indicando que armou a partição A ou 1 bip indicando que desarmou a partição A );

- Digite o número 2 ( Painel de alarme emite 2 bips indicando que armou a partição B ou 1 bip indicando que desarmou a partição B );

- Digite o número 3 ( painel de alarme emite 2 bips indicando que armou as duas partições );

- Digite o número 4 ( painel de alarme emite 1 bip indicando que desarmou as duas partições ;

**Obs**: Se alguma zona estiver aberta o painel de alarme não arma por telefone.

**Obs.** Para comutar a saída PGM através do telefone, após digitar ( \* ) mais o código do usuário 24, digite o número 5 no telefone. A saída PGM irá dar um pulso de aproximadamente 3 segundos.

## *INSTALAÇÃO*

Escolha um local discreto, longe do alcance de crianças e pessoas estranhas, se possível perto de uma tomada de rede elétrica e linha telefônica. Fixe a caixa na parede com parafuso e bucha para que suporte o peso do painel de alarme mais a bateria selada.

O teclado deve ser instalado próximo ao local de saída e a uma altura conveniente para que todos os usuários tenham acesso com facilidade.

Todas as emendas da fiação devem ser soldadas para que não apresente oxidação com o passar do tempo.

## *ATRIBUTOS DAS ZONAS*

Após ter programado os tempos referentes as zonas devemos indicar quais zonas irão obedecer a esses tempos, e quais serão habilitadas, seguidoras, silenciosas, zonas inteligente e quais serão particionadas.

Estas Funções são permitidas com a senha do instalador ou o modem ESP-1000.

Para iniciar a operação é necessário digitar a senha do instalador e a tecla ( P) para entrar no modo de programação.

**Habilitar e desabilitar zonas:** Estando no modo de programação digite 6611 para entrar no endereço desta função. Com o led correspondente da zona aceso, indica que ela está habilitada e apagado desabilitada. Para mudar o estado digite o número correspondente a zona. Digite a tecla ( P) para sair desta função.

**Zonas 24H:** Estando no modo de programação, digite 6612 para entrar no endereço desta função. Com o led correspondente da zona aceso, indica que ela está em 24H e apagado a zona é normal. Para mudar o estado digite o número correspondente a zona. Pressione a tecla ( P) para sair desta função.

**Partição A:** Estando no modo de programação, digite 6613 para entrar no endereço desta função. Com o led correspondente da zona aceso, indica que ela está na partição A. Pressione a tecla (P) para sair desta função.

**Partição B:** Estando no modo de programação, digite 6614 para entrar no endereço desta função. Com o led correspondente da zona aceso, indica que ela está na partição B. Pressione a tecla (P) para sair desta função.

**Obs**:. Para que haja partição, o led 4 do endereço 6622 tem que estar aceso.

**Tempo de saída:** Estando no modo de programação, digite 6615 para entrar no endereço desta função. Com o led correspondente da zona aceso indica que ela está com tempo de saída. Para mudar o estado do led digite o número correspondente. Pressione a tecla (P ) para sair desta função.

**Tempo de entrada:** Estando no modo de programação, digite 6616 para entrar no endereço desta função. Com o led correspondente da zona aceso, indica que ela obedescerá o tempo de entrada e apagado, o tempo de entrada é zero. Para mudar o estado do led digite o número correspondente. Pressione a tecla (P) para sair desta função.

**Zona seguidora:** Estando no modo de programação, digite 6617 para entrar no endereço desta função. Com o led correspondente da zona aceso indica que ela está como seguidora.

Para mudar o estado do led digite o número correspondente. Pressione a tecla ( P ) para sair desta função.

**Zona silenciosa:** Estando no modo de programação, digite 6618 para entrar no endereço desta função. Com o led correspondente da zona aceso indica que ela está como silenciosa.

Para mudar o estado do led digite o número correspondente. Pressione a tecla ( P ) para sair desta função.

**Auto-anulação de zona:** Estando no modo de programação, digite 6619 para entrar no endereço desta função. Com o led correspondente da zona aceso indica que ela está programada para ser auto anulada após 3 disparos consecutivos. Para mudar o estado do led digite o número correspondente. Pressione a tecla ( P ) para sair desta função.

**Zona inteligente:** Estando no modo de programação, digite 6621 para entrar no endereço desta função. Com o led correspondente da zona aceso indica que ela está como zona inteligente.

Para mudar o estado do led digite o número correspondente. Pressione a tecla ( P) para sair desta função.

## *PROGRAMAÇÃO DO TELEFONE*

No painel de alarme AX-40 pode ser programados 3 telefones, sendo 2 para envio de reportes e 1 para Upload e download.

Telefone 1: Endereço 5511

Telefone 2: Endereço 5521

Telefone Computador: Endereço 5531

Estas Funções são permitidas com a senha do instalador ou o modem ESP-1000.

Para iniciar a operação é necessário digitar a senha do instalador e a tecla ( P) para entrar no modo de programação.

Estando no modo de programação digite o endereço do telefone 1 ou 2 ou do computador mais o número do telefone mais a tecla ( P ). Cada número de telefone poderá ter até 18 dígitos.

**OBS:** Quando o **MONITORAMENTO** ( central receptora ) tiver apenas uma linha telefônica deve-se programar no Painel AX-40 o mesmo número de telefone em telefone 1 e telefone2.

## *PROGRAMAÇÃO DO NÚMERO DE RING (ou toques de telefone)*

Essa função é permitida com o código do instalador ou o modem ESP-1000.

Para iniciar a operação digite o código do instalador mais a tecla ( P). Estando no modo de programação digite o endereço 5541 + o número de ring desejado mais a tecla ( P).

**EX.:** Para programar apenas 3 ring´s, deve-se digitar apenas o número 3, e para programar 10 Ring´s deve-se digitar a letra **E** mais o número **1**, e a tecla **P** para confirmar.

**Obs.:** Para número maior que 10 deve-se usar as letras de números hexadecimal da tabela da página 10.

O número máximo de ring`s são 15.

## *CÓDIGOS DO INSTALADOR, MESTRE E USUÁRIOS*

**Código do instalador:** Esta Função é permitida somente com a senha do instalador ou o modem ESP-1000.

Para iniciar a operação é necessário digitar a senha do instalador e a tecla ( P) para entrar no modo de programação. Estando no modo de programação digite 4333 para entrar no endereço desta função, e digite o novo código desejado mais a tecla ( P).

**Código mestre:** Esta Função é permitida com o código mestre, instalador ou o modem ESP-1000.

Para iniciar a operação é necessário digitar o código mestre e a tecla ( P) para entrar no modo de programação.

Estando no modo de programação digite 4331 para entrar no endereço desta função, e digite o novo código mestre desejado mais a tecla ( P).

#### **Códigos dos usuários:** Estas Funções são permitidas com o código mestre, instalador e o modem.

Para iniciar a operação é necessário digitar o código mestre e a tecla ( P) para entrar no modo de programação

Estando no modo de programação digite o endereço de 4 números da tabela abaixo correspondente ao usuário que deseja programar ou alterar, mais o novo código do usuário. Para sair da programação pressione a tecla ( P).

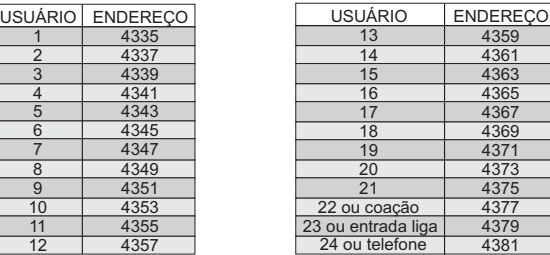

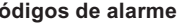

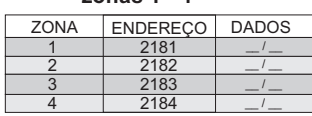

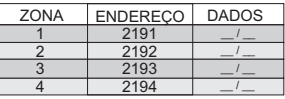

 **Códigos de auto-anulação** 

 $^{\prime}$   $^{\prime}$   $^{\prime}$   $^{\prime}$   $-$ 

#### **Códigos de alarme Códigos de restauração de zonas 1 - 4 alarme das zonas 1 - 4**

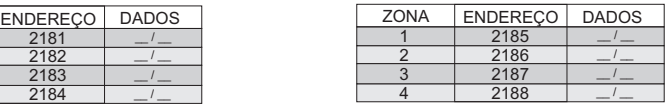

#### **Códigos de problema Códigos de restauração de Zonas 1 - 4 problema das zonas 1 - 4**

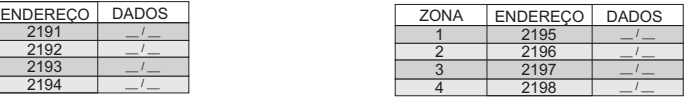

#### **Zonas 1 - 4 Códigos especiais**

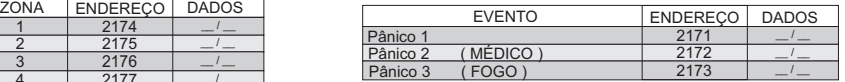

Restauração corrente aux. Restauração sirene Restauração bateria

#### **Códigos de problema**

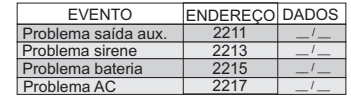

#### **Códigos especiais**

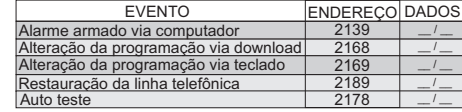

#### $^{\prime}$   $-$ 2218 Restauração AC

 **Códigos de restauração**

EVENTO | ENDEREÇO DADOS

2212  $\frac{22}{2214}$ 2216

 $^{\prime}$   $^{\prime}$   $^{\prime}$   $-$ 

#### **Códigos de desativação das zonas**

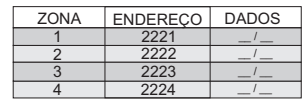

**Obs**.: Sempre que digitar um dado e for mudar para outro endereço deve digitar a tecla ( P).

**Led 3 aceso**, indica que a saída PGM irá acionar quando o painel de alarme estiver armada e desacionar quando a central estiver desarmada. Para mudar o estado do led pressione a tecla 3.

**Led 4 aceso**, indica que a saída PGM irá acionar quando houver um disparo de pânico. Para mudar o estado do led pressione a tecla 4.

**Led 5 aceso**, indica que o painel de alarme está habilitado para ser armado e desarmado pelo telefone.

Para mudar o estado do led pressione a tecla 5.

**Led 6 aceso,** indica que o teste da linha telefônica está habilitado, ou seja, na falta de linha telefônica o teclado ira indicar problema e será reportado assim que restaurar a linha telefônica. Para mudar o estado do led pressione a tecla 6.

**Led 7 aceso,** indica que enviará o buffer de eventos para o computador. Para mudar o estado do led pressione a tecla 7.

**Led 8 aceso,** indica que o painel de alarme irá enviar reporte depois de ter feito alteração na programação.

Para mudar o estado do led pressione a tecla 8. Pressione a tecla ( P) para sair do endereço 6623.

## *CÓDIGO PARA O PROTOCOLO 4X2*

Nesta programação podemos usar letra em algarismos hexadecimal, para digitar letras devemos usar a tabela abaixo.

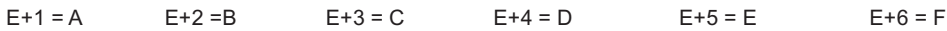

No protocolo 4X2 não usar o número zero.

Estas funções são permitidas com a senha do instalador ou o modem ESP-1000.

Para iniciar a operação pelo teclado é necessário digitar a senha do instalador e a tecla ( P) para entrar no modo de programação.

Estando no modo de programação digite o endereço correspondente mais os dados do reporte mais a tecla ( P), como mostra a tabela abaixo:

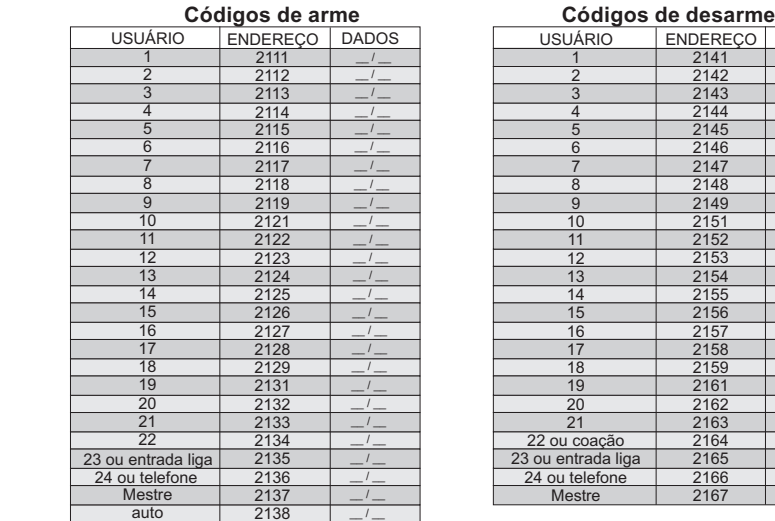

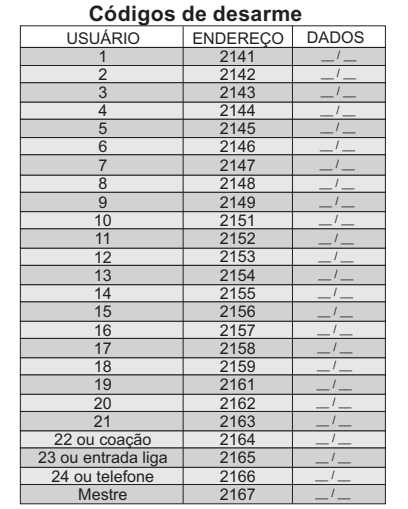

## *SELEÇÃO DE PARTIÇÃO POR USUÁRIO*

Os usuários podem armar ou desarmar o painel de alarme totalmente ou apenas a partição programada para ele.

Para que o usuário arme ou desarme as duas partições ao mesmo tempo é necessário programá-lo nas duas partições.

#### **Programação dos usuários da partição A:**

Esta função é permitida somente com o código do instalador ou o modem ESP-1000. Para iniciar a operação é necessário digitar o código do instalador e a letra P para entrar no modo de programação. Estando no modo de programação digite 6624 para selecionar os usuários de 1 à 8. Verifique o estado dos leds: Led 1 aceso o usuário 1 está na patição A, Led 2 aceso o usuário 2 está na patição A, e assim sucessivamente até o led 8, após isso pressione a tecla (P ).

Estando no modo de programação digite 6625 para selecionar os usuários de 9 à 16. Verifique o estado dos leds: Led 1 aceso o usuário 9 está na patição A, Led 2 aceso o usuário 10 está na patição A, e assim sucessivamente até o led 8, após isso pressione a tecla (P ).

Estando no modo de programação digite 6626 para selecionar os usuários de 17 à 24. Verifique o estado dos leds: Led 1 aceso o usuário 17 está na patição A, Led 2 aceso o usuário 18 está na patição A, e assim sucessivamente até o led 8, após isso pressione a tecla (P).

#### **Programação dos usuários da partição B:**

 Esta Função é permitida somente com o código do instalador ou o modem ESP-1000. Para iniciar a operação é necessário digitar o código do instalador e a tecla P para entrar no modo de programação. Estando no modo de programação digite 6627 para selecionar os usuários de 1 à 8. Verifique o estado dos leds: Led 1 aceso o usuário 1 está na patição B, Led 2 aceso o usuário 2 está na patição B, e assim sucessivamente até o led 8, após isso pressione a tecla P.

Estando no modo de programação digite 6628 para selecionar os usuários de 9 à 16. Verifique o estado dos leds: Led 1 aceso o usuário 9 está na patição B, Led 2 aceso o usuário 10 está na patição B, e assim sucessivamente até o led 8, após isso pressione a tecla P.

Estando no modo de programação digite 6629 para selecionar os usuários de 17 à 24. Verifique o estado dos leds: Led 1 aceso o usuário 17 está na patição B, Led 2 aceso o usuário 18 está na patição B, e assim sucessivamente até o led 8, após isso pressione a tecla ( P).

## *FORMATO DE COMUNICAÇÃO*

O painel de alarme pode comunicar com a central de monitoramento com os seguintes protocolos:

01 - 4X2 - 1400 - 1800 - 10 PPS 03 - 4X2 - 2300 - 1800 - 10 PPS 05 - 4X2 - 1400 - 1900 - 10 PPS 07 - 4X2 - 2300 - 1900 - 10 PPS 11 - 4X2 - 1400 - 1800 - 20 PPS 13 - 4X2 - 2300 - 1800 - 20 PPS 15 - 4X2 - 1400 - 1900 - 20 PPS 17 - 4X2 - 2300 - 1900 - 20 PPS 08 - DTMF ademco 4X2 Express 09 - Contact ID padrão

#### **Programação dos formatos de comunicação:**

Esta Função é permitida somente com a senha do instalador ou o modem ESP-1000. Para iniciar a operação é necessário digitar a senha do instalador e a tecla ( P) para entrar no modo de programação.

Estando no modo de programação digite 2179 para entrar no endereço desta função, e digite o número do protocolo acima que deseja programar mais a tecla ( P).

### *ENDEREÇO ESPECIAL 6620*

Nesse endereço podemos programar:

**Led 1** - Aceso habilita o painel de alarme para que o possa armar forçado.

**Led 2** - Aceso habilita o painel de alarme para que o modem altere sua programação mesmo armado.

**Led 3** - Programa o auto teste para ser realizado somente com o Painel de alarme armado. Essas funções são permitidas com a senha do instalador ou o modem ESP-1000.

Para iniciar a operação é necessário digitar a senha do instalador e a tecla ( P) para entrar no modo de programação, mais 6620 para entrar no endereço destas funções.

Para mudar o estado do led digite o número correspondente. Para sair do endereço 6620 pressione a tecla ( P).

### *ENDEREÇO ESPECIAL 6622:*

Nesse endereço podemos programar:

- Led 1 e 2 Desativa o envio de reporte e forma de envio de reporte;<br>Led 3 Toque de sirene no pânico:
- Led 3 Toque de sirene no pânico;<br>Led 4 Programa se haverá particion
- **Led 4** Programa se haverá particionamento;<br>**Led 5** Forma de discagem: Pulso ou tom;
- 
- **Led 5** Forma de discagem: Pulso ou tom; **Led 6** - Programa se haverá arme automático;
- Led 7 Programa se no teste de linha telefônica irá disparar a sirene;
- **Led 8** Habilita o bip no teclado se a central estiver com algum problema;

Essas funções são permitidas com a senha do instalador ou o modem ESP-1000. Para iniciar a operação é necessário digitar a senha do instalador e a letra P para entrar no modo de programação, mais 6622 para entrar no endereço destas funções.

Para sair do endereço 6622 digite a tecla ( P).

#### **Forma de envio de reportes: Led 1 e 2**

Indica por qual telefone programado a AX-40 irá comunicar com a central de monitoramento:

**Led 1 e Led 2 acesos:** Todos os reportes serão enviados pelo telefone 1, se o mesmo estiver ocupado, serão enviados pelo telefone 2.

**Led 1 aceso e led 2 apagado:** Arme e desarme serão enviados pelo telefone 1 e o restante serão enviados pelo telefone 2.

**Led 1 apagado e led 2 aceso:** Somente o pânico será enviado pelo telefone 2 e o restante pelo telefone 1.

**Led 1 e 2 apagados:** Desativa o envio de reporte, ou seja, o painel de alarme AX-40 não disca para a central de monitoramento.

Para mudar o estado do led digite o número 1 para o led 1 ou 2 para o led 2.

**Toque de sirene no pânico:** Led 3 aceso, indica que pressionando as teclas ( 1 e 3 ) ou ( 4 e 6 ) ou ( 7 e 9 ) simultaneamente a sirene irá soar e o painel de alarme enviará o reporte para a central de monitoramento. E com o led 3 apagado será enviado somente o reporte de pânico para a central de monitoramento.

**Particionamento:** Led 4 aceso, indica que o painel de alarme está com particionamento, e apagado não existe particionamento.

**Modo de discagem:** Led 5 aceso, o painel de alarme disca em TOM e apagado, disca em PULSO.

**Arme automático:** Led 6 aceso, o arme automático está habilitado, e apagado está desabilitado.

**Teste de linha telefônica**: Led 7 aceso, indica que na falta de linha telefônica a sirene irá tocar , e apagado somente o teclado irá emitir bip.

**Problema no sistema:** Led 8 aceso, o teclado irá emitir bip quando houver um problema no sistema, e apagado somente poderá visualizar os problemas através dos leds do teclado.

Após ter programado ou alterado uma das funções acima, digite a tecla ( P) para sair do endereço 6622.

## *ENDEREÇO ESPECIAL 6623*

Nesse endereço podemos programar as seguintes funçoes:

- Led 1 Habilita a saída PGM para emitir bip no ato de armar e desarmar o painel de alarme.
- Led 2 Habilita a saída PGM para acionar junto com a sirene.
- Led 3 Habilita a saída PGM para: O painel armado saída PGM acionada.
	- O painel desarmado saída PGM desacionada.
- Led 4 Habilita acionar a saída PGM quando houver um disparo de pânico.
- Led 5 Habilita armar/desarmar pelo telefone.
- Led 6 Habilita o teste da linha telefônica.
- Led 7 Habilita enviar buffer de eventos.
- Led 8 Habilita enviar reporte depois de programar ou alterar uma programação.

#### **Programação:**

Esta Função é permitida com a senha do instalador ou o modem ESP-1000.

Para iniciar a operação pelo teclado é necessário digitar a senha do instalador e a tecla ( P) para entrar no modo de programação.

Estando no modo de programação digite 6623 para entrar no endereço desta função. Para sair do endereço 6623 pressionee a tecla ( P).

**Led 1 aceso**, indica que a saída PGM emitirá 2 bips quando armar o painel e um bip quando desarmar o painel. Quando apagado não emitira bip no ato de armar e desarmar o painel.

**Importante**: Para que a saída PGM emita bip é necessário ligar 12 VDC nos contatos do relé. Para mudar o estado do led pressione a tecla 1.

**Led 2 aceso**, indica que a saída PGM irá acionar junto com a sirene. Para mudar o estado do led pressione a tecla 2.